## **BAB III**

## **ANALISIS DAN DESAIN SISTEM**

#### **III.1. Analisa Masalah**

Analisa masalah dilakukan guna mengetahui masalah-masalah yang terkait didalam Sistem Informasi Lokasi Yang Terkena Dampak Bencana Gunung Sinabung yang berjalan saat ini. Adapun Sistem Informasi Geografis Lokasi Yang Terkena Dampak Bencana Gunung Sinabung yang sedang berjalan saat ini masih menggunakan sistem yang manual, yakni mencatat lokasi-lokasi yang terkena dampak bencana gunung sinabung yang diketahui dari media telivisi atau surat kabar lalu kemudian diketik ulang kedalam Microsoft Word. Dengan sistem yang sedang berjalan saat ini, sistem tersebut tidak dapat bekerja secara efisien dan efektif.

Sistem yang bekerja secara manual ini dapat menyebabkan keterlambatan dalam hal penanganan lokasi yang terkena dampak bencana dan penyaluran bantuan ke lokasi tersebut. Untuk itu penulis membuat sebuah sistem baru yang sudah terkomputerisasi untuk mempermudah masyarakat mengetahui lokasilokasi mana yang terkena dampak bencana gunung Sinabung. Masyarakat yang ingin menyalurkan dana bantuan juga tidak harus mengunjungi pemerintah setempat hanya untuk mengetahui lokasi mana yang terkena dampak sehingga penyaluran dan bantuan dapat bekerja lebih efektif dan efisien. Adapun strategi pemecahan masalah yang penulis rancang adalah sebagai berikut :

#### **III.1.1.Analisa** *Input*

Dalam hal ini penulis merancang sebuah sistem untuk menginput data lokasi yang terkena dampak bencana gunung Sinabung. Sistem penginputan data antara lain berupa : nama desa, kecamatan, jenis dampak, status desa, dll. Dengan sistem ini diharapkan dapat memudahkan user untuk mengetahui data lokasi yang terkena dampak bencana gunung Sinabung di kabupaten Karo.

#### **III.1.2.Analisa Proses**

Analisa Proses pencarian lokasi pada sistem informasi geografis lokasi yang terkena dampak bencana gunung Sinabung berbasis web dapat dilihat pada gambar III.1. *flow of document* lokasi yang terkena dampak bencana gunung Sinabung dibawah ini :

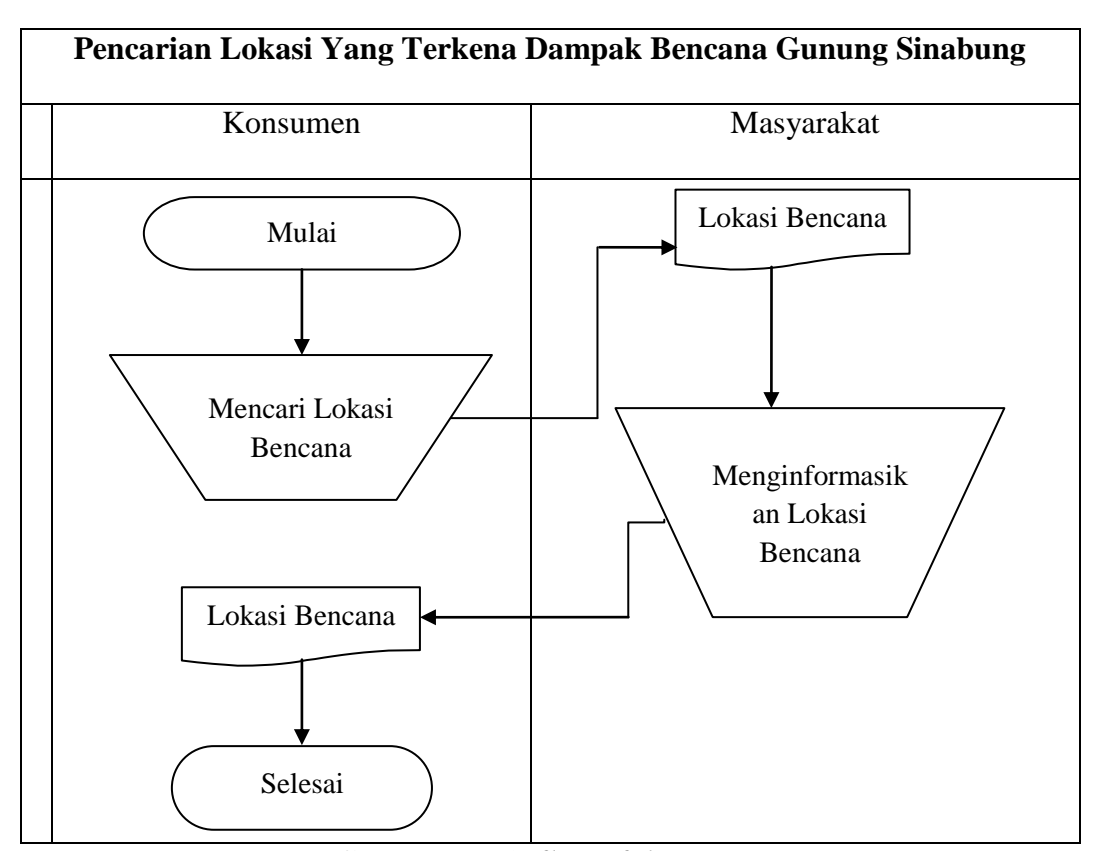

**Gambar III.1.** *flow of document*

#### **III.1.3.Analisa** *Output*

Analisa *Output* dari sistem yang dirancang penulis akan menghasilkan sebuah sistem informasi yang akan menampilkan lokasi yang terkena dampak bencana gunung sinabung di kabupaten Karo berupa peta, nama lokasi, jumlah jiwa, serta dampak yang dialami disetiap desa.

#### **III.2. Desain Sistem Baru**

Bentuk rancangan sistem yang akan penulis rancang adalah dengan menggunakan beberapa bentuk diagram dari UML yaitu : *use case diagram, class diagram, activity diagram,*dan *sequence diagram.*

#### **III.2.1.***Use Case Diagram*

*Use case* menjelaskan urutan kegiatan yang dilakukan *actor* dan sistem untuk mencapai suatu tujuan tertentu. Sebuah *use case* mempresentasikan sebuah interaksi antar *actor* dengan sistem dan menggambarkan fungsionalitas yang diharapkan dari sebuah sistem informasi geografis lokasi yang terkena dampak bencana gunung Sinabung di kabupaten Karo. Berikut adalah *use case diagram* lokasi yang terkena dampak bencana gunung Sinabung di kabupaten Karo :

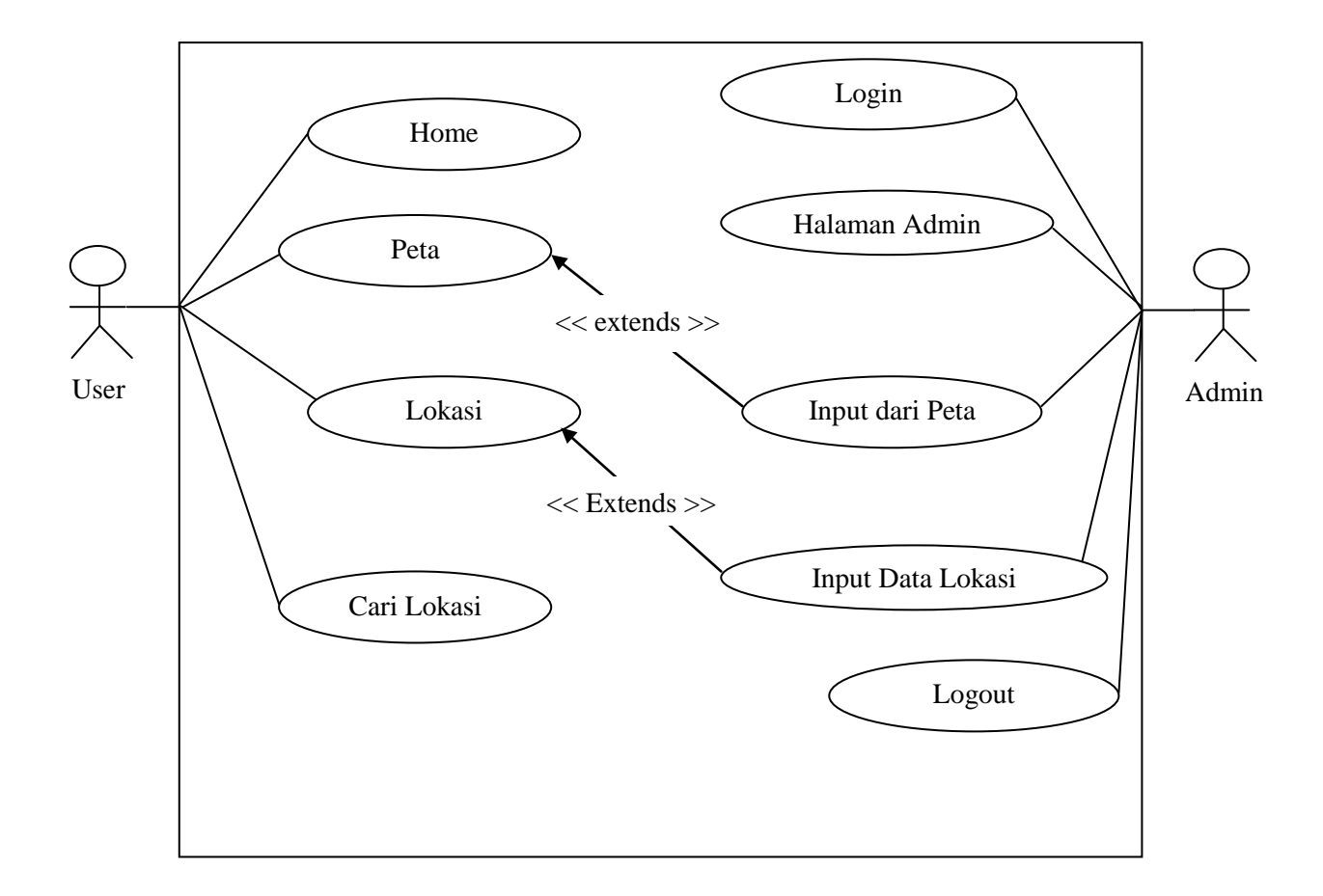

**Gambar III.2.** *Use Case Diagram*

## **III.2.2.***Class Diagram*

Berikut adalah rancangan class diagram untuk sistem informasi geografis lokasi yang terkena dampak bencana gunung Sinabung di Kabupaten Karo :

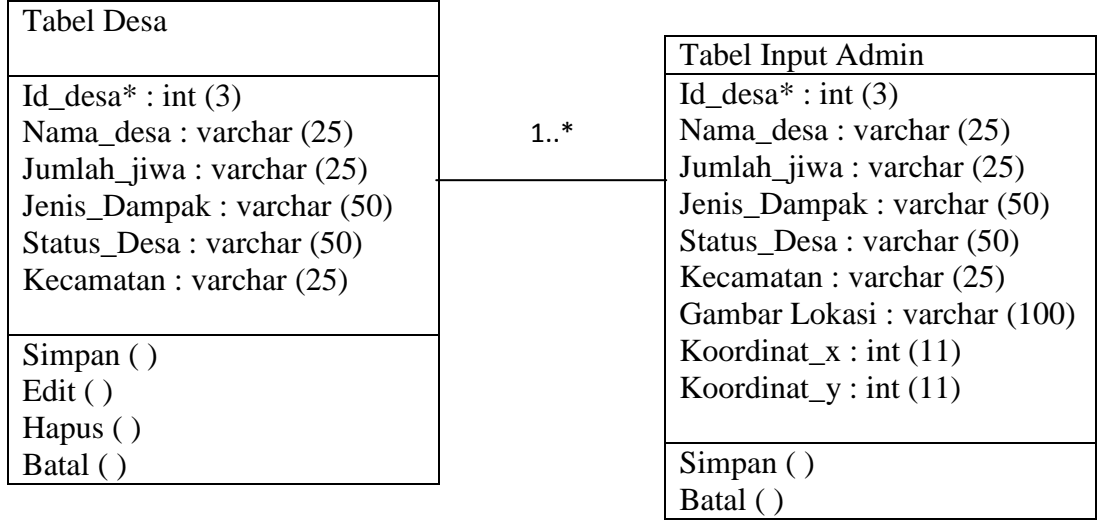

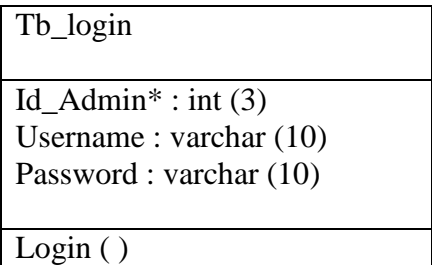

**Gambar III.3.** *Class Diagram*

# **III.2.3.** *Activity Diagram*

Berikut adalah rancangan *activity diagram* untuk sistem informasi geografis lokasi yang terkena dampak bencana gunung Sinabung di Kabupaten Karo :

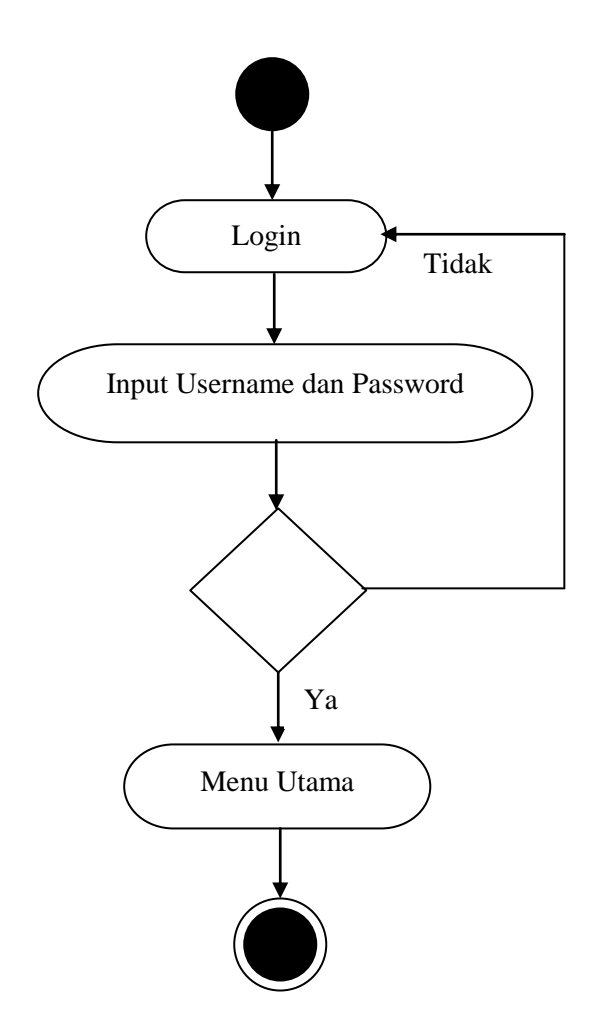

**Gambar III.4.** *Activity Diagram Login*

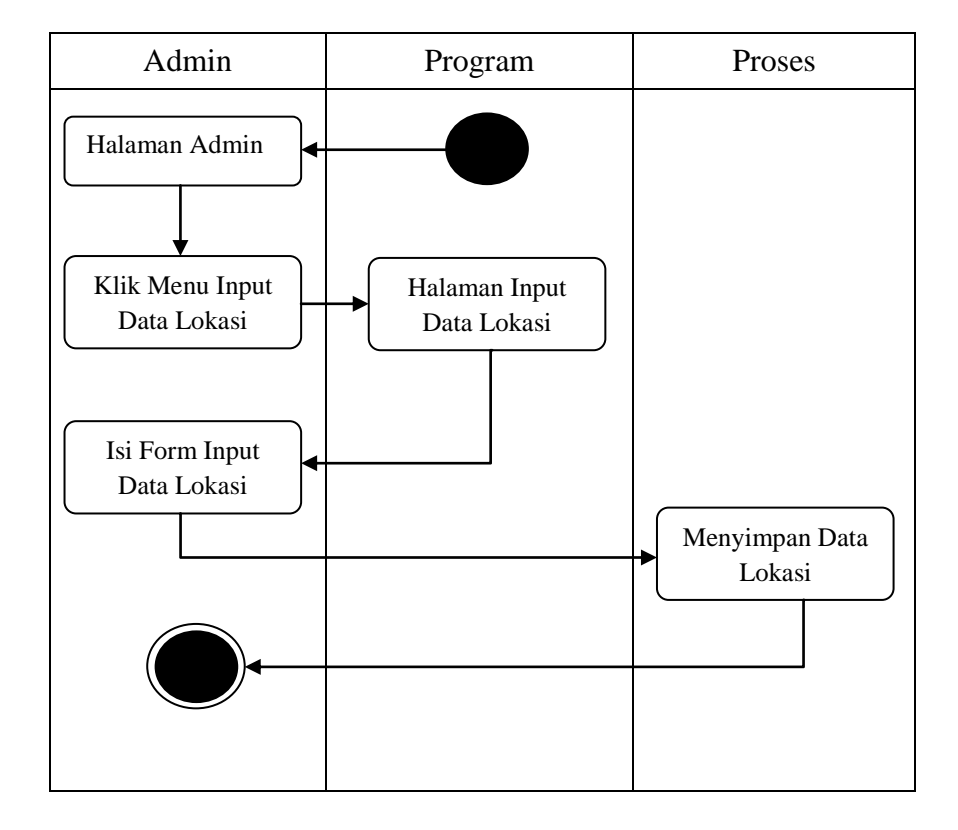

**III.2.3.2.** *Activity Diagram Input* **Data Lokasi**

**Gambar III.5.** *Activity Diagram Input* **Data Lokasi**

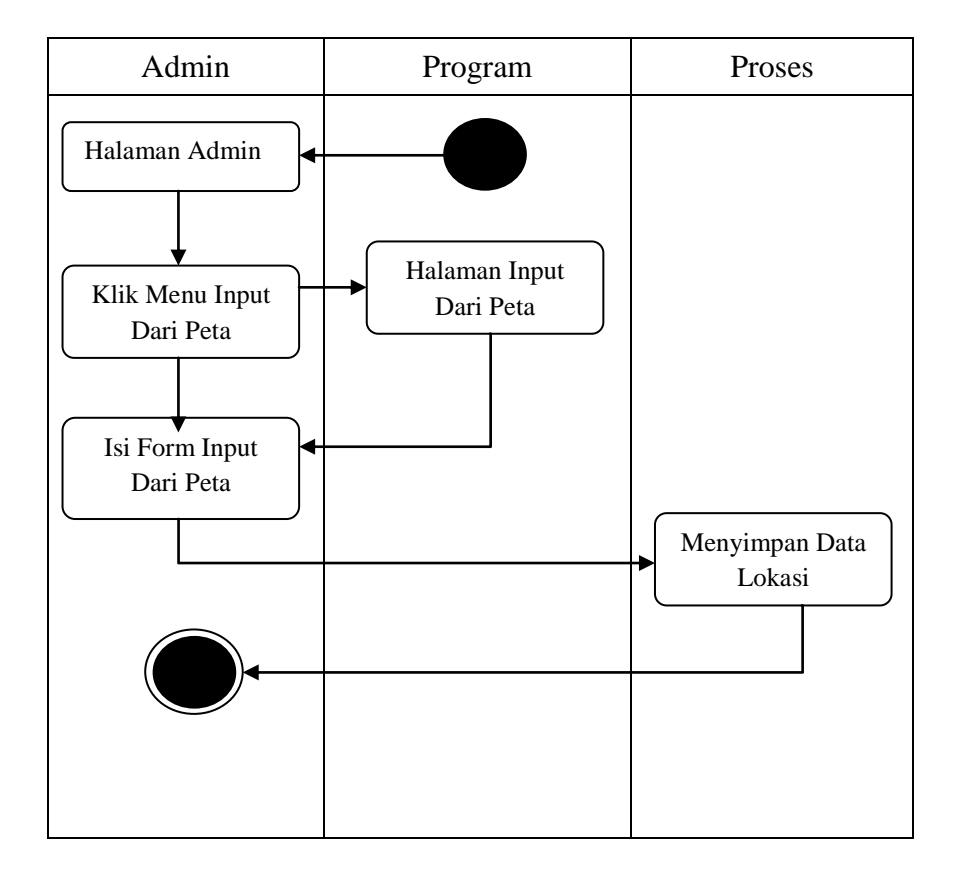

**III.2.3.3.** *Activity Diagram* **Input Dari Peta**

**Gambar III.6.** *Activity Diagram Input* **Dari Peta**

### **III.2.4.***Sequence Diagram*

1. Berikut ini *Sequence Diagram* pada halaman *home*

Adapun bentuk rancangan tentang halaman *home* yang dirancang penulis adalah sebagai berikut :

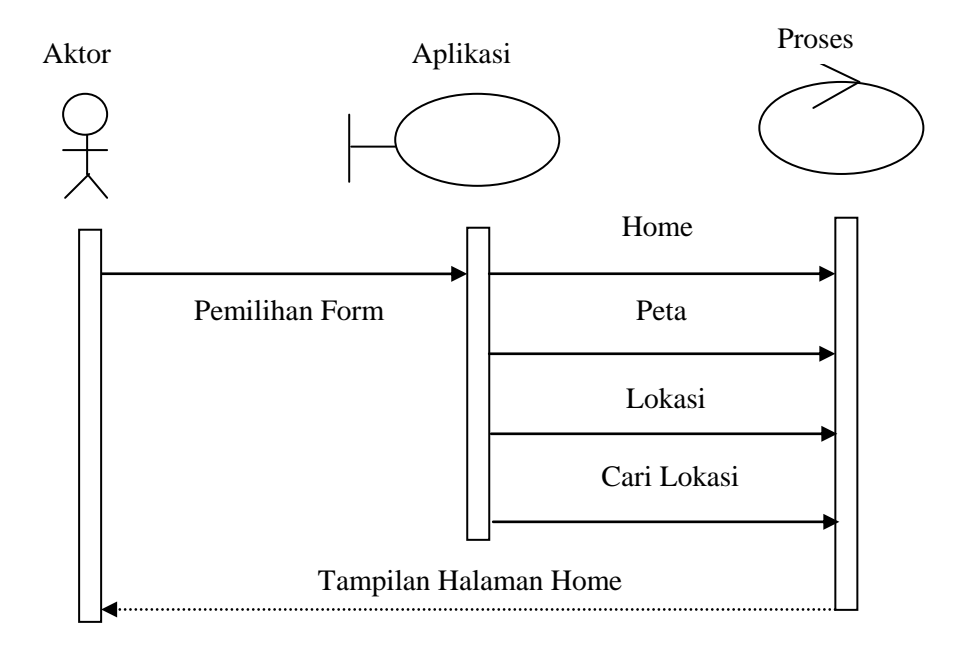

**Gambar III.7.** *Sequence Diagram* **pada halaman** *Home*

2. Berikut ini *Sequence Diagram* pada halaman peta

Adapun bentuk rancangan tentang halaman peta yang dirancang penulis adalah sebagai berikut :

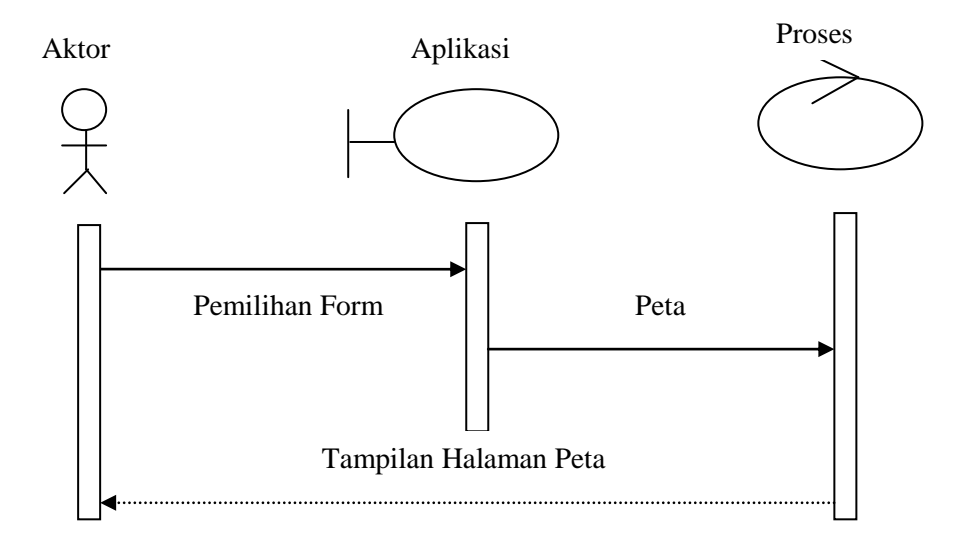

**Gambar III.8.** *Sequence Diagram* **pada halaman peta**

3. Berikut ini *Sequence Diagram* pada halaman lokasi

Adapun bentuk rancangan tentang halaman lokasi yang dirancang penulis adalah sebagai berikut :

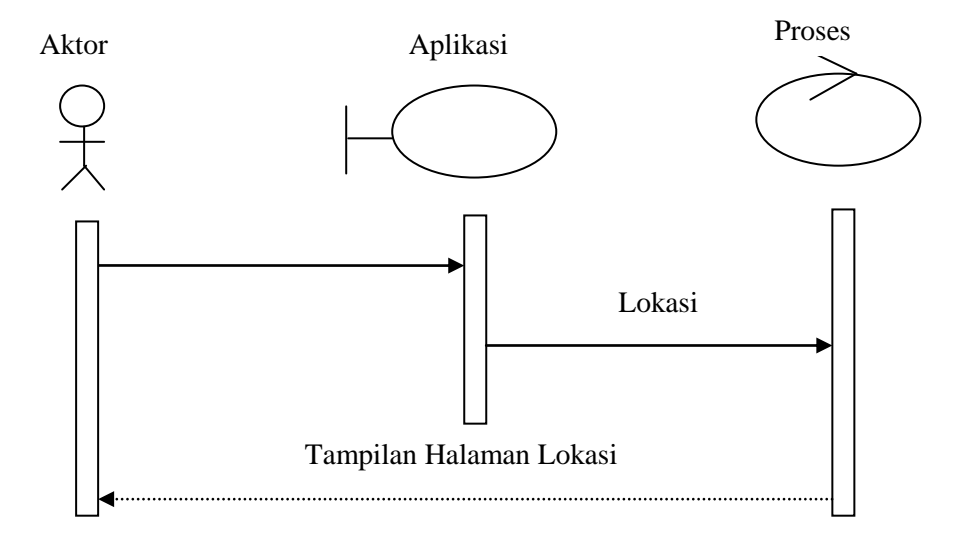

**Gambar III.9.** *Sequence Diagram* **pada halaman lokasi**

4. Berikut ini *Sequence Diagram* pada halaman cari lokasi

Adapun bentuk rancangan tentang halaman cari lokasi yang dirancang penulis adalah sebagai berikut :

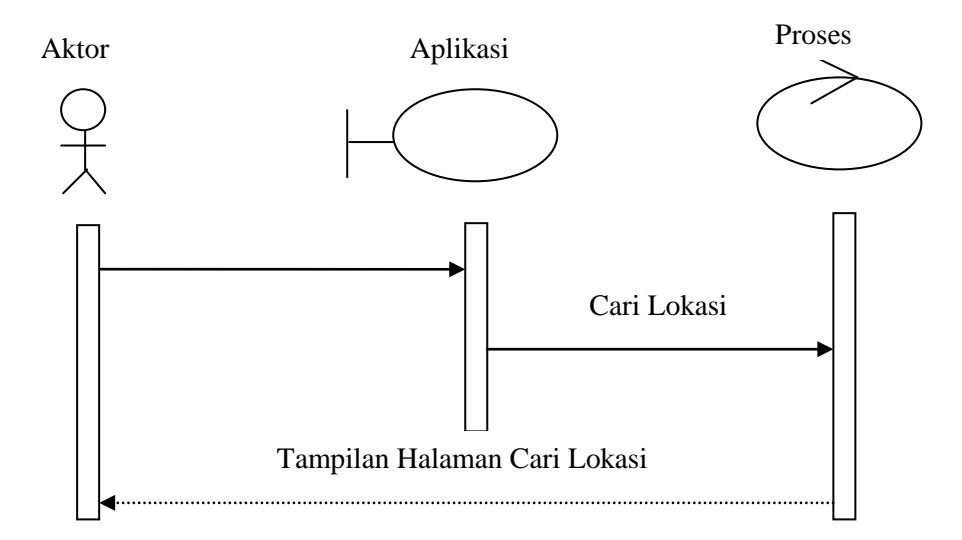

## **Gambar III.10.** *Sequence Diagram* **pada halaman cari lokasi**

5. Berikut ini *Sequence Diagram* pada halaman *admin*

Adapun bentuk rancangan tentang halaman *admin* yang dirancang penulis adalah sebagai berikut :

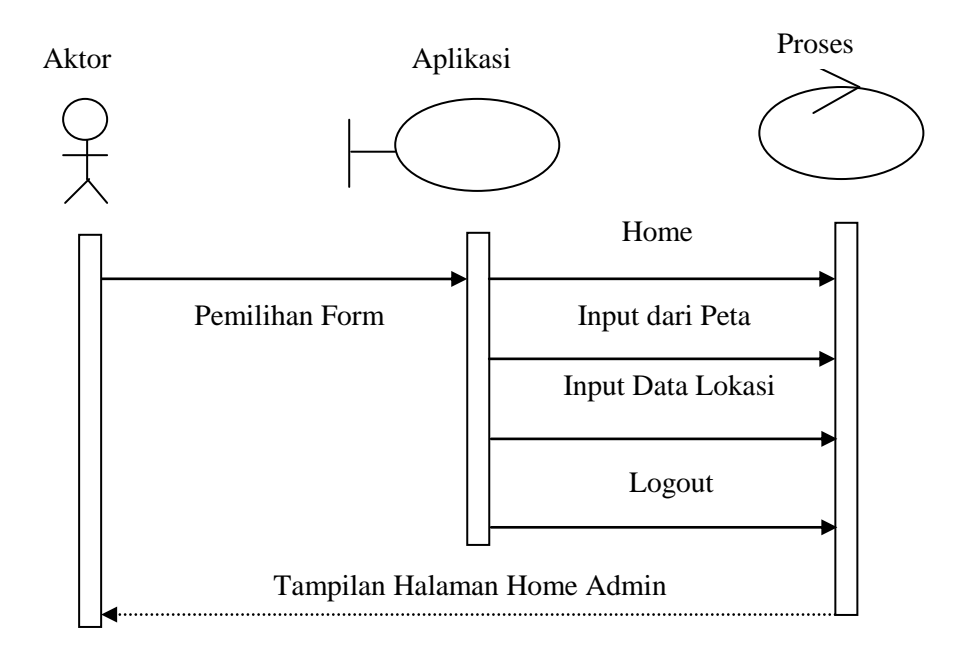

**Gambar III.11.** *Sequence Diagram* **pada halaman home** *Admin*

6. Berikut ini *Sequence Diagram* pada halaman *Login*

Adapun *sequence diagram* pada halaman *login* dapat dilihat pada gambar III.12. berikut ini :

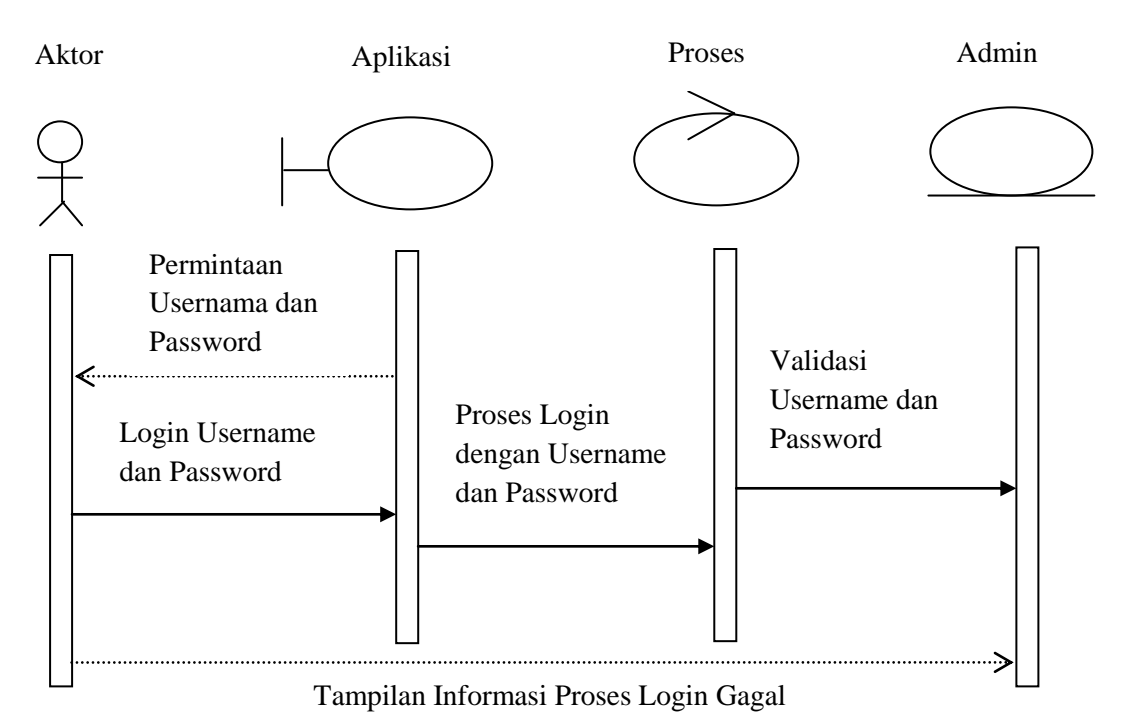

# **III.12.** *Sequence Diagram* **pada halaman** *Login*

7. Berikut ini *sequence diagram* pada halaman *input* dari peta

Adapun *sequence diagram* pada halaman *input* dari peta pada halaman *admin* dapat dilihat pada gambar III.13. berikut ini:

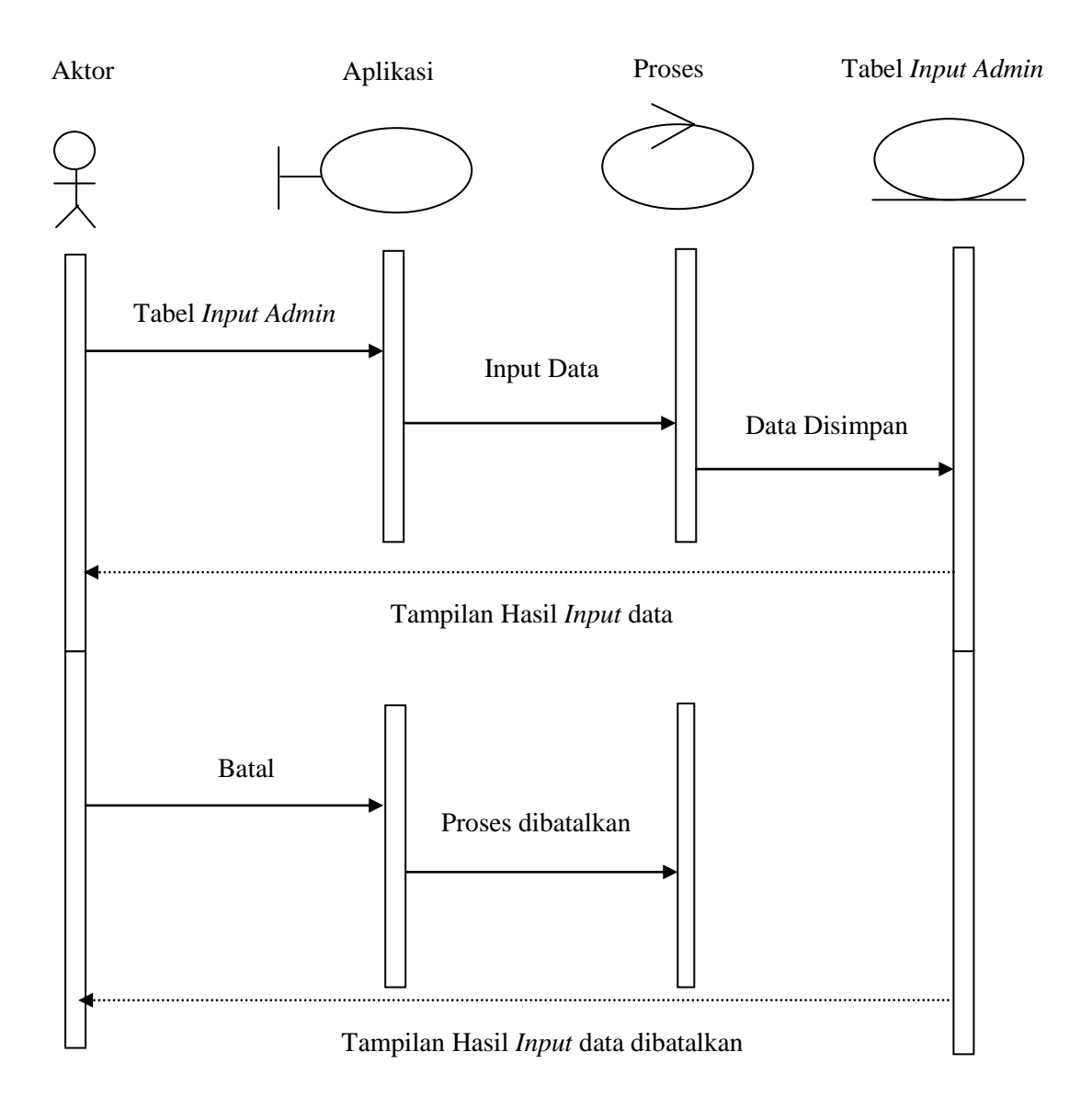

#### **III.13.** *Sequence Diagram* **pada halaman** *Input* **dari Peta**

8. Berikut ini sequence diagram *input* data lokasi pada halaman admin

Adapun *sequence diagram* pada halaman *input* data lokasi yang terkena dampak bencana gunung Sinabung dapat dilihat pada gambar III.14. berikut ini :

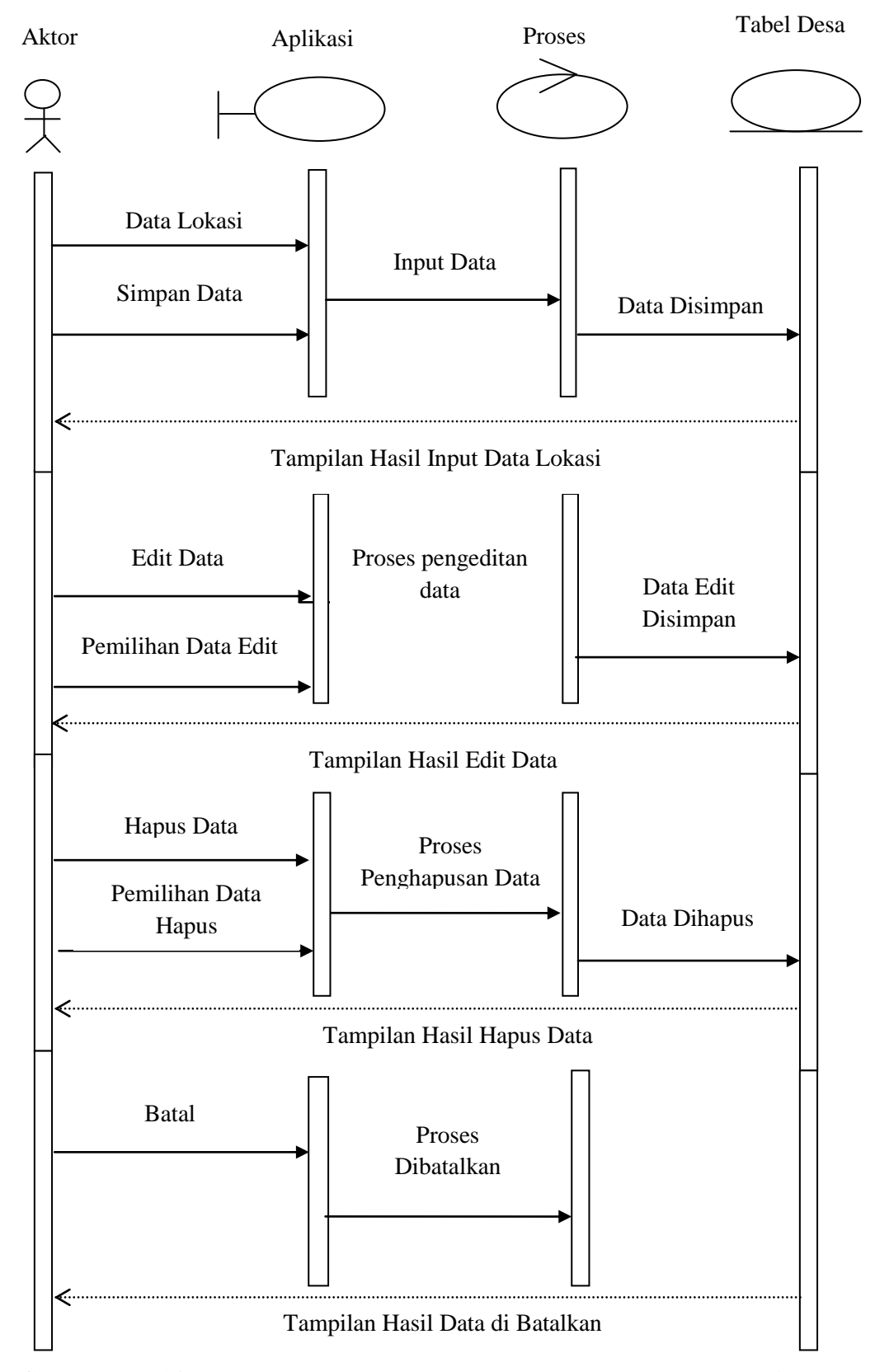

**Gambar III.14.** *Sequence Diagram* **pada halaman** *Input* **Data Lokasi**

## **III.3. Desain Database**

## **III.3.1. Desain Tabel**

Adapun dalam tahap desain tabel penulis menggunakan aplikasi *database* 

*My SQL* dimana penulis merancang beberapa tabel yaitu sebagai berikut :

1. Tabel *Login*

*Database* : Lokasi

*Primary Key* : Id\_admin

### **Tabel III.1. Tabel** *Login*

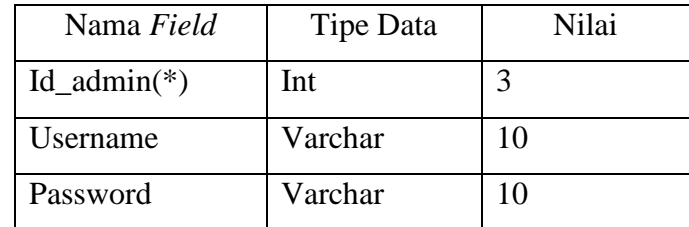

Keterangan (\*) : *Primary Key*

2. Tabel Desa

*Database* : Lokasi

*Primary Key* : Id\_desa

## **Tabel III.2. Tabel Desa**

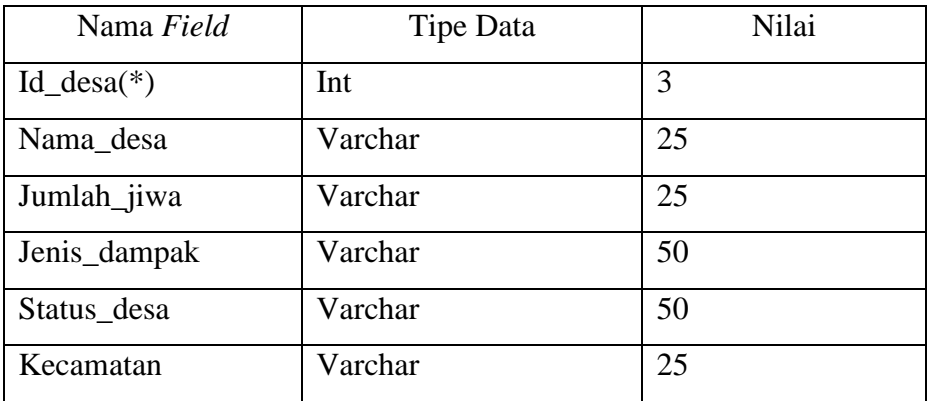

Keterangan (\*) : *Primary Key*

3. Tabel Input admin

*Database* : Lokasi

*Primary key* : Id\_desa

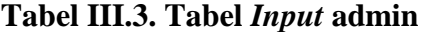

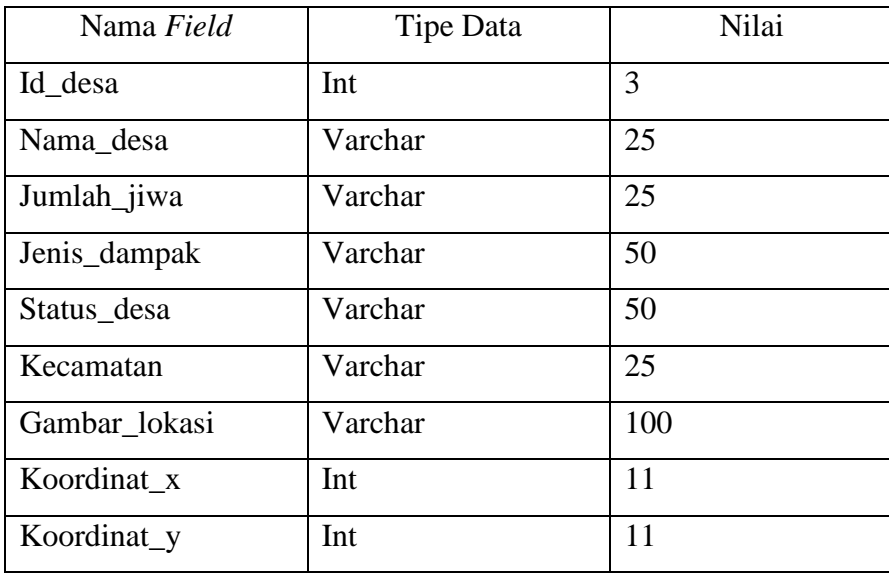

Keterangan (\*) : *Primary Key*

# **III.4. Desain** *User Interface*

### **III.4.1. Desain** *Output*

Berikut ini adalah perancangan hasil *(output)* dari pengolahan data yang ada pada sistem informasi geografis lokasi yang terkena dampak bencana gunung Sinabung berbasis web :

1. Desain halaman *home*

Desain halaman *home* pada sistem informasi lokasi yang terkena dampak bencana gunung Sinabung adalah sebagai berikut :

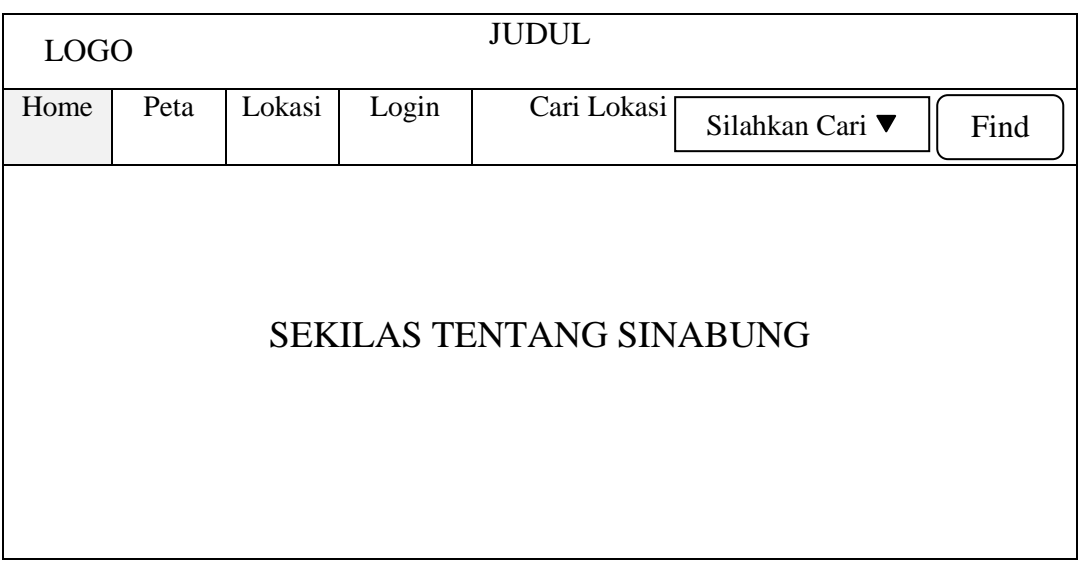

# **Gambar III.15. Desain Halaman Home** *User*

2. Desain halaman peta

Desain halaman peta pada sistem informasi lokasi yang terkena dampak bencana gunung Sinabung adalah sebagai berikut :

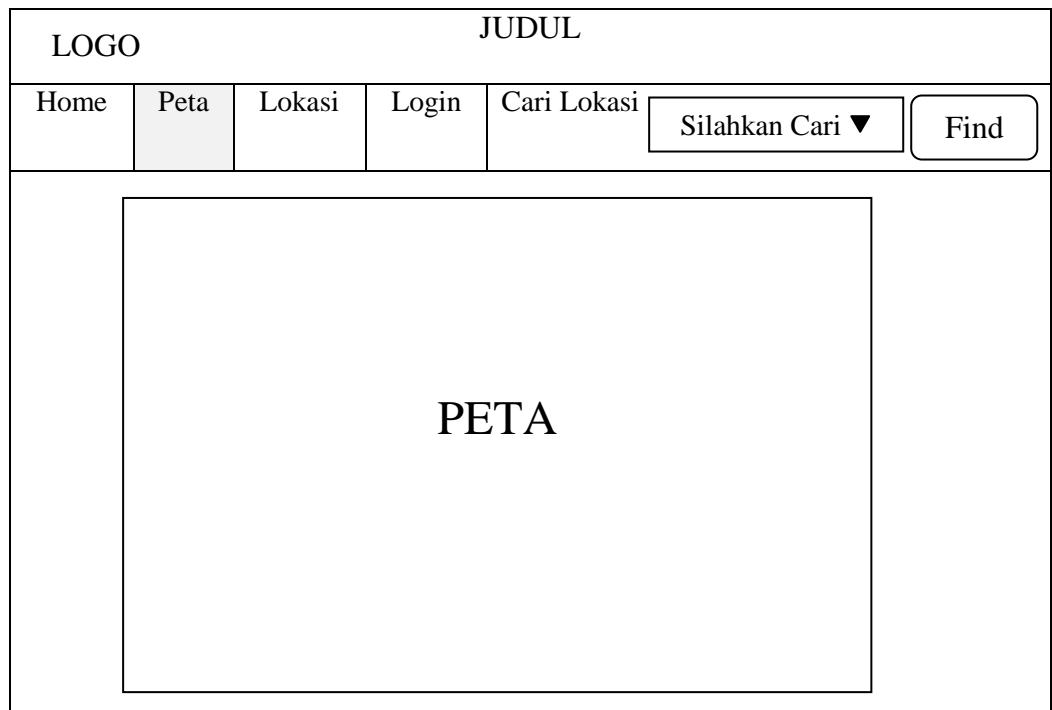

# **Gambar III.16. Desain Halaman Peta**

3. Desain halaman lokasi

Desain halaman lokasi pada sistem informasi lokasi yang terkena dampak bencana gunung Sinabung adalah sebagai berikut :

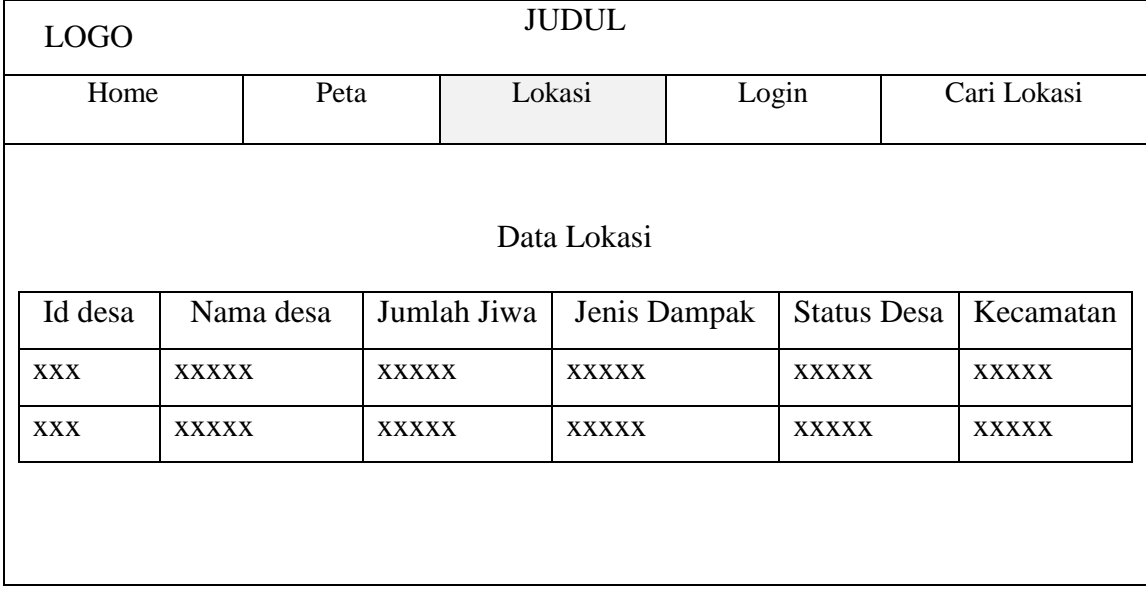

## **Gambar III.17. Desain Halaman Lokasi**

4. Desain halaman cari lokasi

Desain halaman cari lokasi pada sistem informasi lokasi yang

terkena dampak bencana gunung Sinabung adalah sebagai berikut :

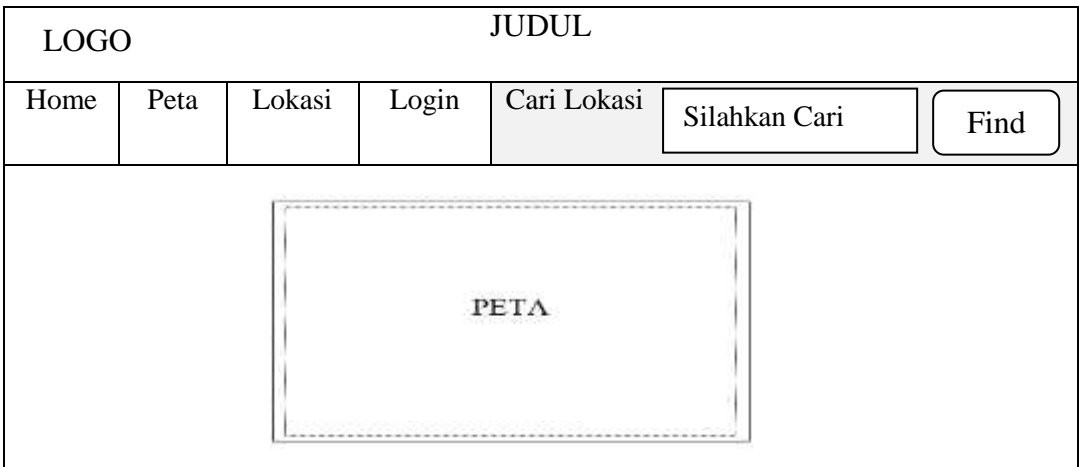

**Gambar III.18. Desain Halaman Cari Lokasi** *User*

### **III.4.2. Desain** *Input*

Desain *input* adalah rancangan *form input* yang penulis gunakan dalam pembuatan sistem informasi geografis lokasi yang terkena dampak bencana gunung Sinabung berbasis Web. Berikut adalah perancangan desain *input* sistem informasi geografis lokasi yang terkena dampak bencana gunung Sinabung :

1. Perancangan halaman *login*

Berikut ini adalah perancangan halaman *login* dapat dilihat pada gambar III.19. berikut ini :

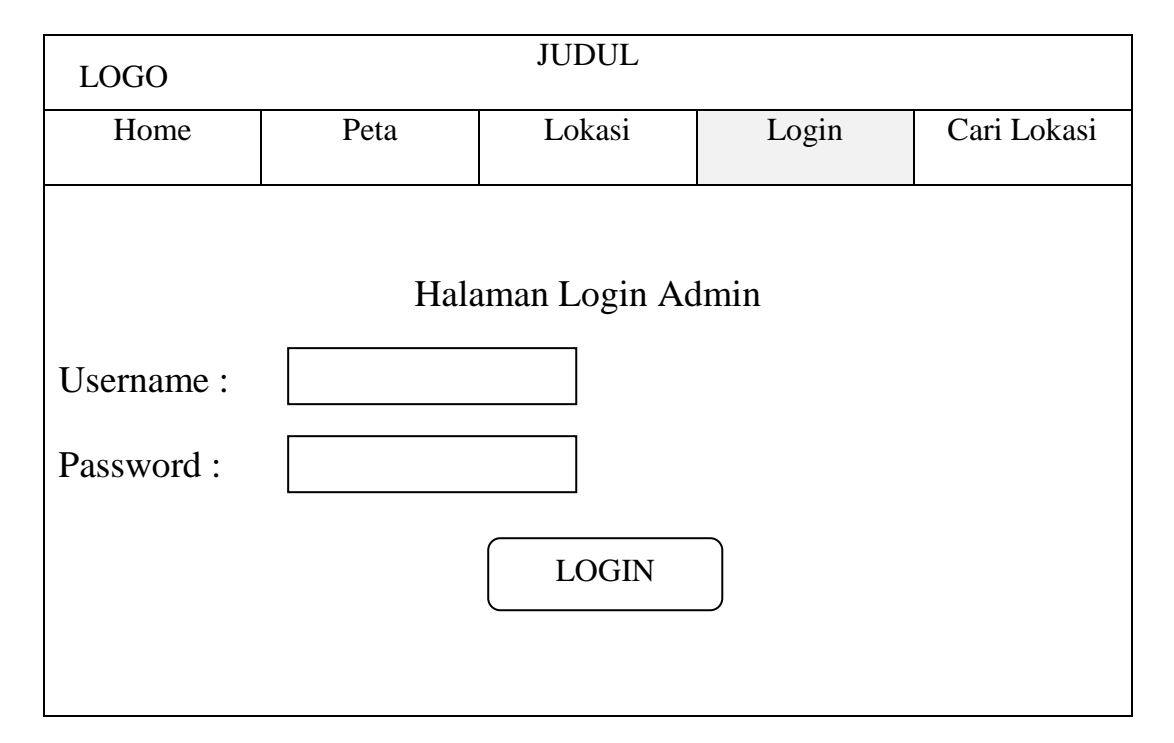

**Gambar III.19. Perancangan Halaman** *Login*

2. Perancangan halaman Admin

Perancangan halaman Admin dapat dilihat pada gambar III.20.

berikut ini :

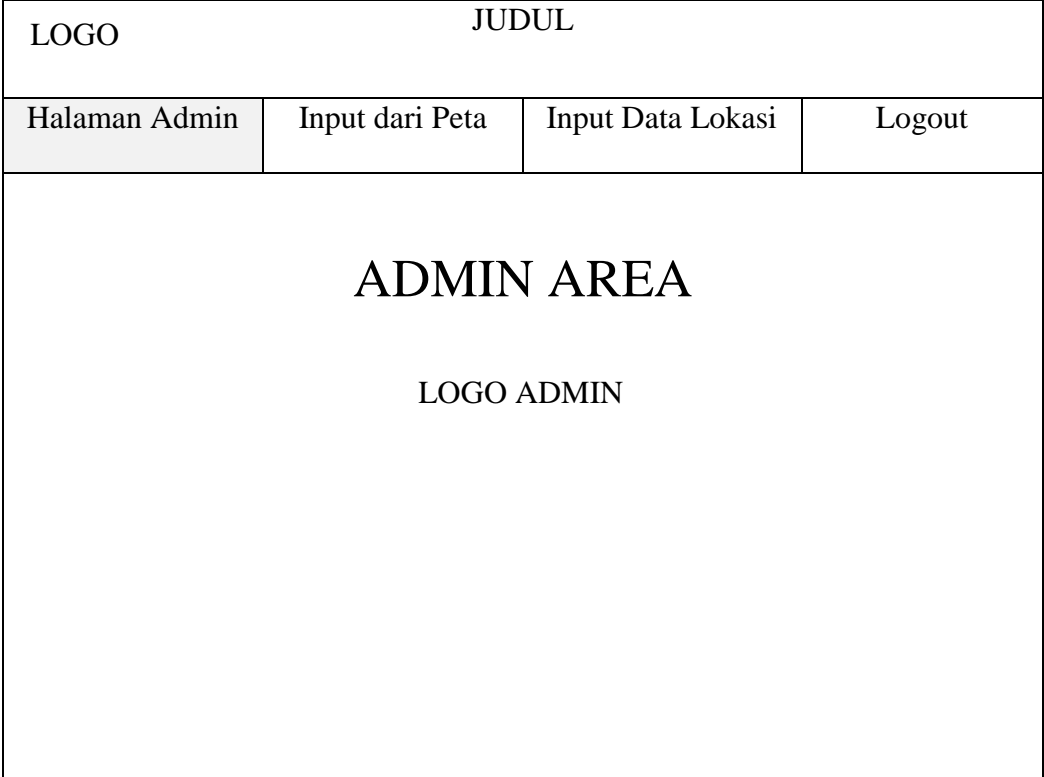

# **Gambar III.20. Perancangan Halaman Admin**

3. Perancangan halaman *input* data lokasi

Perancangan halaman *input* data lokasi dapat dilihat pada gambar

III.21. berikut ini :

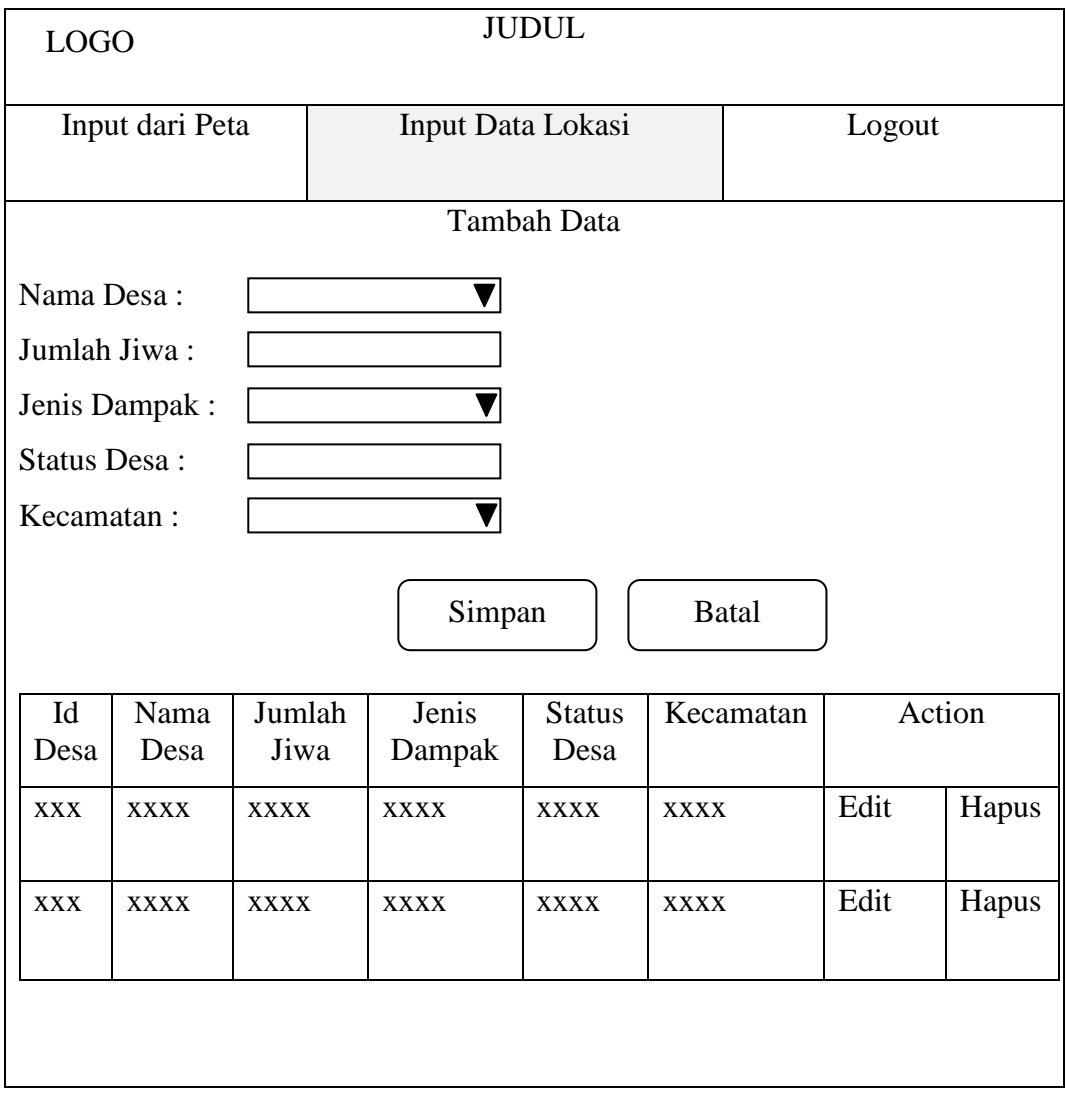

**Gambar III.21. Perancangan Halaman** *Input* **Data Lokasi**

4. Perancangan halaman *input* dari peta

Berikut ini adalah perancangan halaman *input* dari peta dapat dilihat pada gambar III.22. berikut ini :

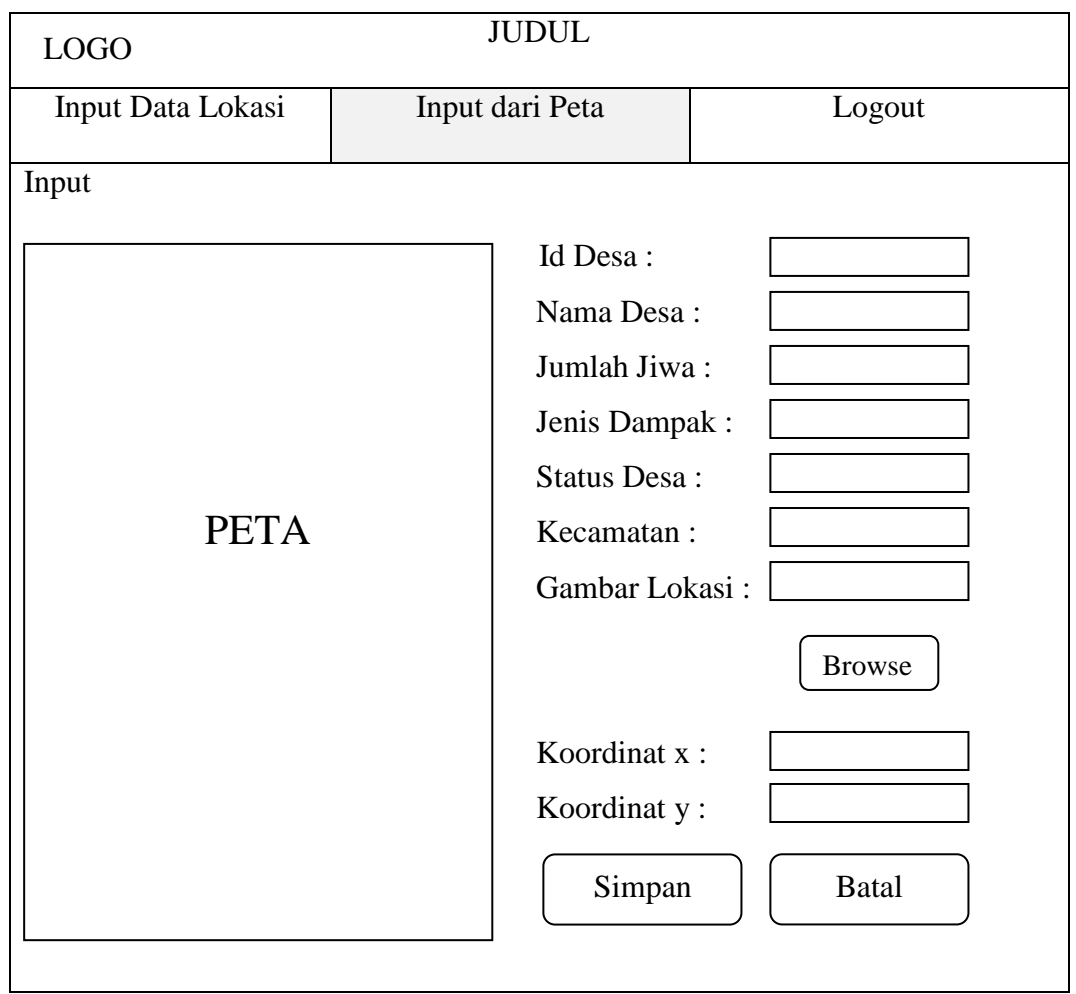

**Gambar III.22. Perancangan Halaman** *Input* **dari Peta**